## **Unclassified COM/STD/DAF(2011)8**

Organisation de Coopération et de Développement Économiques Organisation for Economic Co-operation and Development **13-Oct-2011** 

**English - Or. English** 

**Directorate for Financial and Enterprise Affairs Statistics Directorate** 

COM/STD/DAF(2011)8<br>Unclassified **Unclassified**  COM/STD/DAF(2011)8

**Working Party on Financial Statistics** 

#### **THE SECTORISATION DATABASE OF THE SPANISH ECONOMY (BDS)**

**To be held on 25-27 October 2011 OECD Conference Centre Beginning at 2:30 p.m. on the first day** 

*This document has been prepared by Gordo Mora and Luis Jesús (Banco de España) and will be presented under item1.b of the draft agenda* 

**JT03308972** 

**Document complet disponible sur OLIS dans son format d'origine Complete document available on OLIS in its original format** 

#### **THE SECTORISATION DATABASE OF THE SPANISH ECONOMY (BDS)**

## **ABSTRACT**

The sectorisation database (BDS) is useful for several purposes as, for example, supervision of financial institutions. However, in the domain of Statistics, its main purpose is to be a crucial element for the compilation processes of some statistics, specially the General Government debt elaborated according to the EDP methodology as well as the Financial Accounts of the Spanish Economy.

The BDS of the Spanish Economy is an important statistical tool whose main objective, in the field of Public debt statistics, is the registration of the institutional units of the Spanish Economy, classified by institutional sectors according to National Accounts rules. Therefore, BDS provides a wide list for a great quantity of Spanish entities included within the General Government sector.

The BDS is published on the Banco de España website and users are allowed to consult, besides the units belonging to other sectors, the whole Spanish public sector (General Government and Public Enterprises), classified by sectors and sub-sectors.

#### **1. BACKGROUND**

The BDS has its origin in the lists that the Banco de España used to provide to credit institutions with the aim of ensuring that they all used the same sectorisation of the economy when completing the various accounting statements required by Banco de España Circular 4/1991. One of the aspects that raised most doubts for the institutions when completing these statements was whether or not institutional units related in some way to General Government should be included in this sector. Accordingly, this list was initially included as an annex to the mentioned circular and contained a complete list of all the entities and institutional units that had to be included in the various sub-sectors that make up the public sector. Subsequently**,** the census of financial institutions, details of public corporations and corporations in which the General Government sector has a share and details of Non-profit Institutions serving Households were added to the list, and finally the list was enhanced to obtain the current BDS. Spanish credit institutions always considered this information very useful and exploited it for various purposes.

As regards dissemination of the BDS, with the development of Internet, the Banco de España decided some time ago to provide the content of this database through this medium, as a way to increase transparency since it can be used by a wide range of users and by the public at large. Today, the BDS includes the units belonging to every institutional sector of the Spanish Economy except those of Nonfinancial corporations and, obviously, those belonging to Households. Nevertheless the list of Nonfinancial corporations is published by the National Statistics Institute.

#### **2. SCOPE, SOURCES AND DESCRIPTION**

The BDS is a register of the institutional units making up the Spanish Economy, classified by institutional sectors according to National Accounts rules (ESA95 and Manual on Government Deficit and Debt). Therefore, this register is prepared taking into account exclusively the economic nature of the units. For some sectors and subsectors of national accounts, a reference has been included to the legal nature of the entities classified (for instance, the units classified in the State Government subsector are sub-classified in General administration, Autonomous agencies, Universities and Corporations).

As regards sources of information, to update this database, for some sectors the Banco de España has its own sources of information (this is the case for credit institutions), but for other sectors it requires the co-operation of other agencies; for example, the National Securities Market Commission and the Directorate General of Insurance and Pension Funds for the agents that they supervise and the General Audit Office for the units of the public sector.

The institution responsible for the unit's classification in the different sectors is the National Statistics Institute (NSI), but, many years ago, a working group made up of NSI, the General Audit Office and the Banco de España was established. This WG is entrusted with arriving at decisions about the methodologically complex cases. This procedure ensures the same sector classification of units by the tree institutions when they produce the accounts and statistics under their respective responsibility and facilitate substantially the task of classifying the units when a change of the Manuals of National Accounts takes place.

The recording of the units in the BDS includes the following:

- a. The sector of National Accounts in which the unit has been classified.
- b. The tax identification number or code (NIF/CIF): This 9-character code is the feature used to identify the different units in the BDS. Unlike the name of the units, which could lead to confusion (for instance, there are many under the name "Instituto de Deportes"), the NIF is unique and compulsory for every unit (and also for all people) and is granted by the Tax Administration Agency (AEAT) to identify each unit in any transactions conducted.
- c. This code is devised using certain rules related to the legal classification of the units. For instance, the NIF for Households always begins with a number (one digit), while that for Non-financial corporations begin with a letter (generally A or B). These rules are thus useful for classifying units that are not registered in the BDS as agents in the Households or Non-financial corporations sectors. The following outline details the NIF code rules:

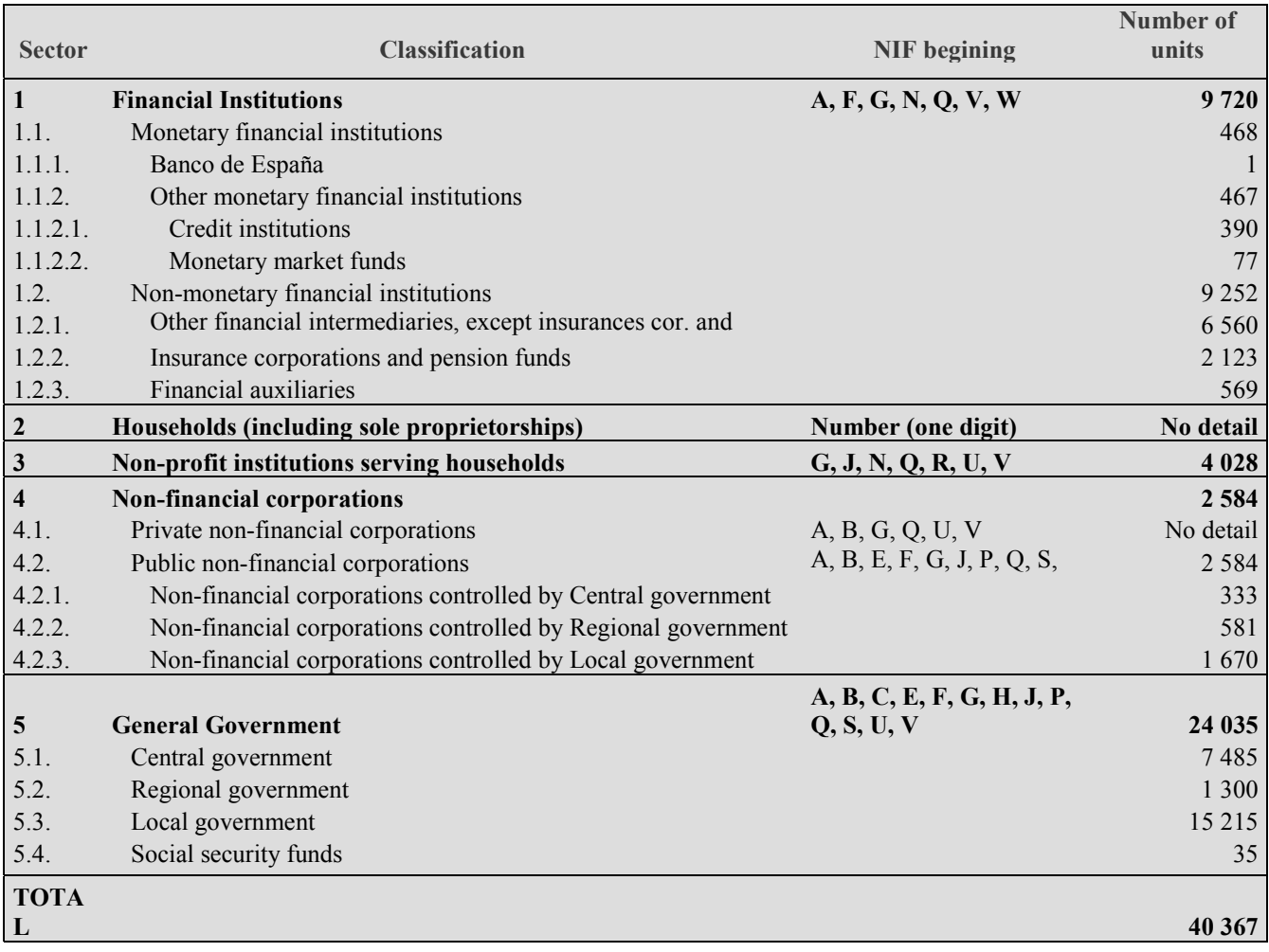

- (a) Name of the unit.
- (b) Date of registration in the sector.
- (c) Date of removal (if appropriate).
- (d) Notes, it is needed to add any relevant information.

#### **3. USES AND USERS OF THE BDS**

Among the functions attributed to the Banco de España under Spanish law and, specifically, under the Banco de España Law on Autonomy, are the supervision of credit institutions and also the compilation of certain statistics. The main uses of the BDS derive from these two sets of functions:

a) Regarding the supervision of credit institutions, it is important to obtain a valuation of the risks associated with the intermediation activity of these institutions. These risks are directly linked to borrowers because, if the borrower is a public entity, a priori, the credit risk is lower than in the case of a private borrower. Therefore, the Banco de España, in compliance with its supervisory functions, needs a list of units classified on the basis of their public or private nature, and credit institutions need to know this list. In addition, a Bank that has granted a loan to a corporation needs to know in which sector this unit has been classified (General Government or Non-financial corporations) in order to comply with the reporting requirements of the Banco de España.

- b) As regards its statistical functions, the Banco de España compiles and publishes a set of statistics in the framework of the National Statistical Plan and the Law on Autonomy. Among these statistics are the Financial Accounts of the Spanish Economy, the public debt according to the Excessive Deficit Procedure (EDP), the Balance of Payments, the International Investment Position and the Central Balance Sheet Data record. In the compilation processes of these statistics, a common sectorisation of the Spanish Economy is needed to ensure consistency.
- c) Economic analysts, other statistical compilers and the public in general need to know the composition of the different institutional sectors quickly and efficiently. For instance, the Autonomous Communities (Regional Governments) use the BDS to ascertain which entities of their scope are included in the General Government for the EDP statistics sector and which are classified as nonfinancial corporations

## **4. ACCESS TO THE BDS**

The BDS is published on the Internet Website of the Banco de España, at: http://app.bde.es/bsd/

On this internet site there is a menu that enables users to:

- a) See the breakdown of the sectors and subsectors of the BDS.
- b) See the units classified in a specify sector or subsector.
- c) Find units and their classification knowing only a part of the name or NIF.
- d) See changes in the BDS between two dates.
- e) Download files in Excel or PDF format including a part of or all the BDS.

Firstly, the main menu is breakdown into four options (**Scheme**, **View**, **Search** and **Download**) and, on the right side, the day and time of the last update appear. The following outline details the main menu:

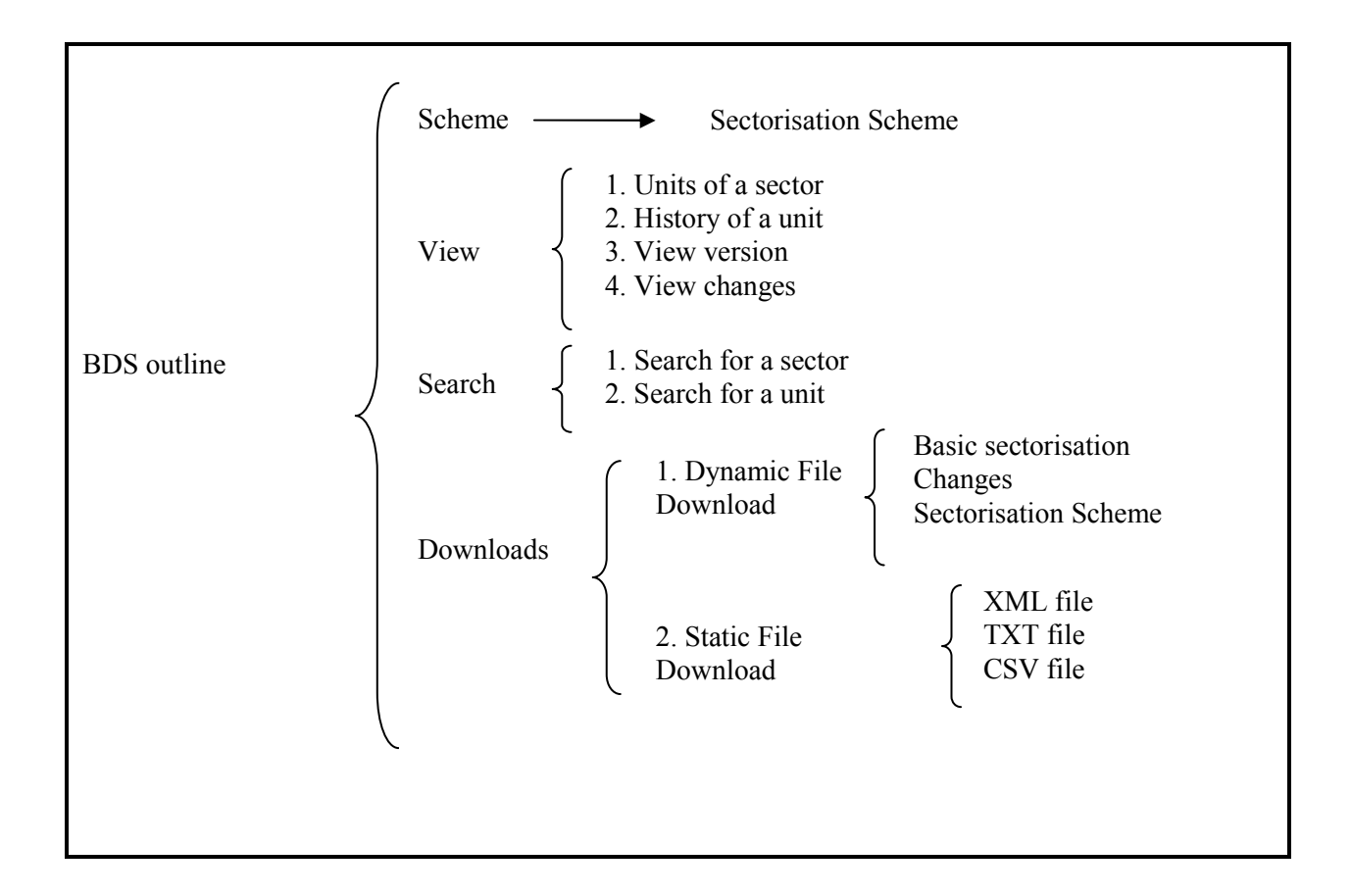

Clicking on the first option of the main menu, **Scheme**, there is an empty square with the breakdown of sectors, subsectors and other groupings in the BDS. Choosing one of the details, for instance Central Government and clicking Search, the units included in that detail appear.

In this first option, there is also a window in which the same breakdown of sectors and subsectors appears and it is possible to scroll down to find the specific detail we are interested in. In any case, clicking on the right of the square gives the institutional units classified in the detail selected.

In this first option, the latest-date situation of the BDS is always obtained and it is not possible to choose other dates.

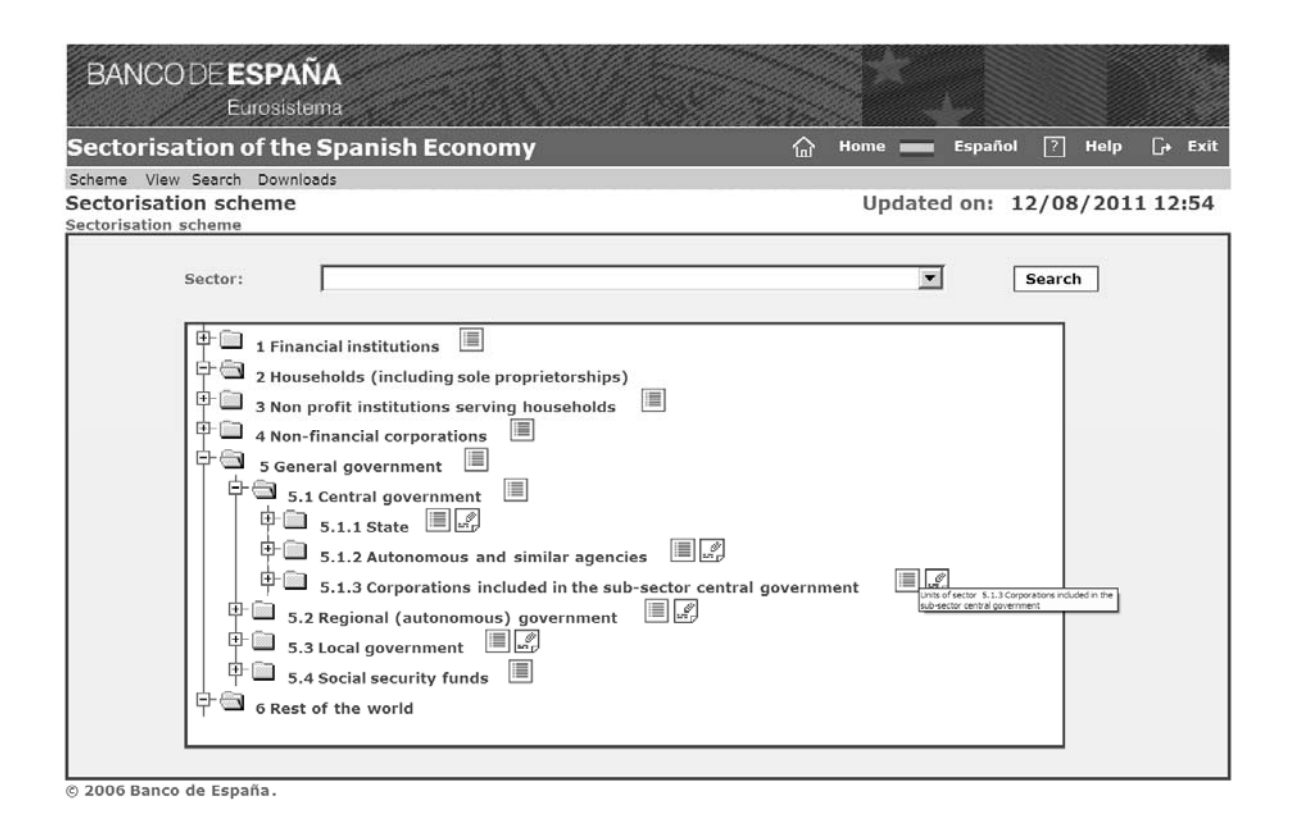

In the second option of the main menu, **View**, there are four options available: **Units of a sector**, **History of a unit**, **View version** and **View changes**.

Under the option **Units of a sector**, it is possible to obtain the units classified in a sector (for instance, Central Government), but also it is possible to choose the date in which we are interested to ascertain the situation of the BDS.

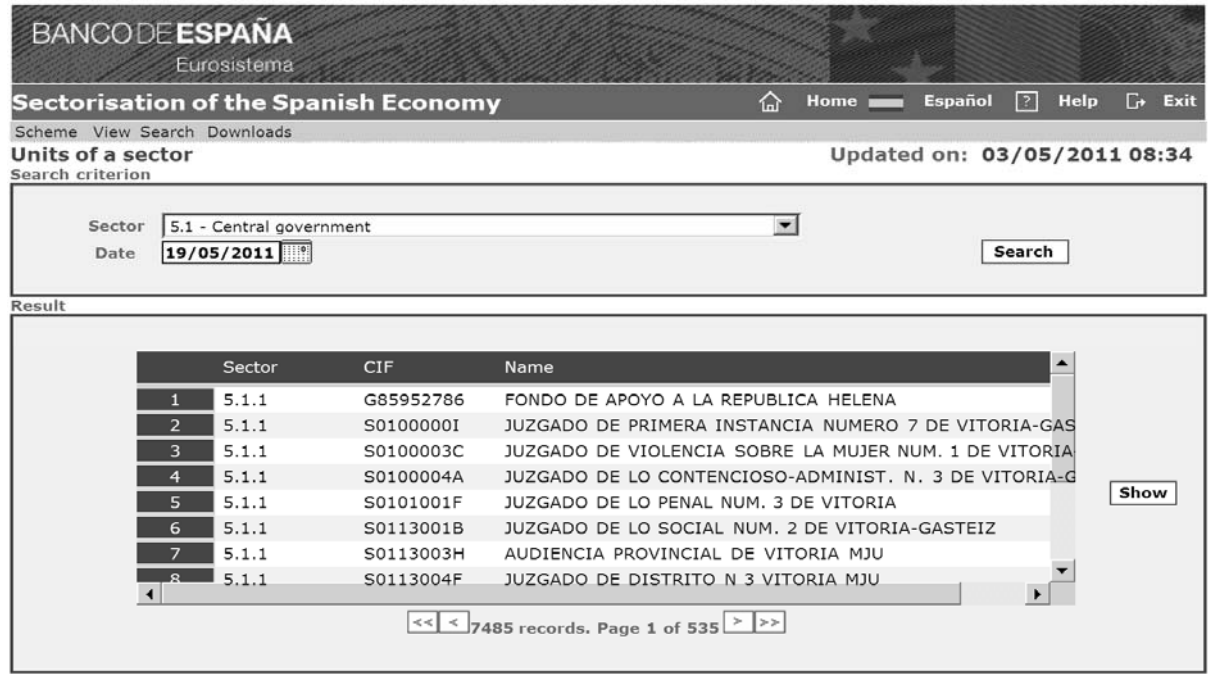

© 2006 Banco de España

Under the option **History of a unit**, the history of the changes affecting that unit appears. In this case, on 1 January 2000, RTVE was reclassified from the non-financial corporations to the General Government sector.

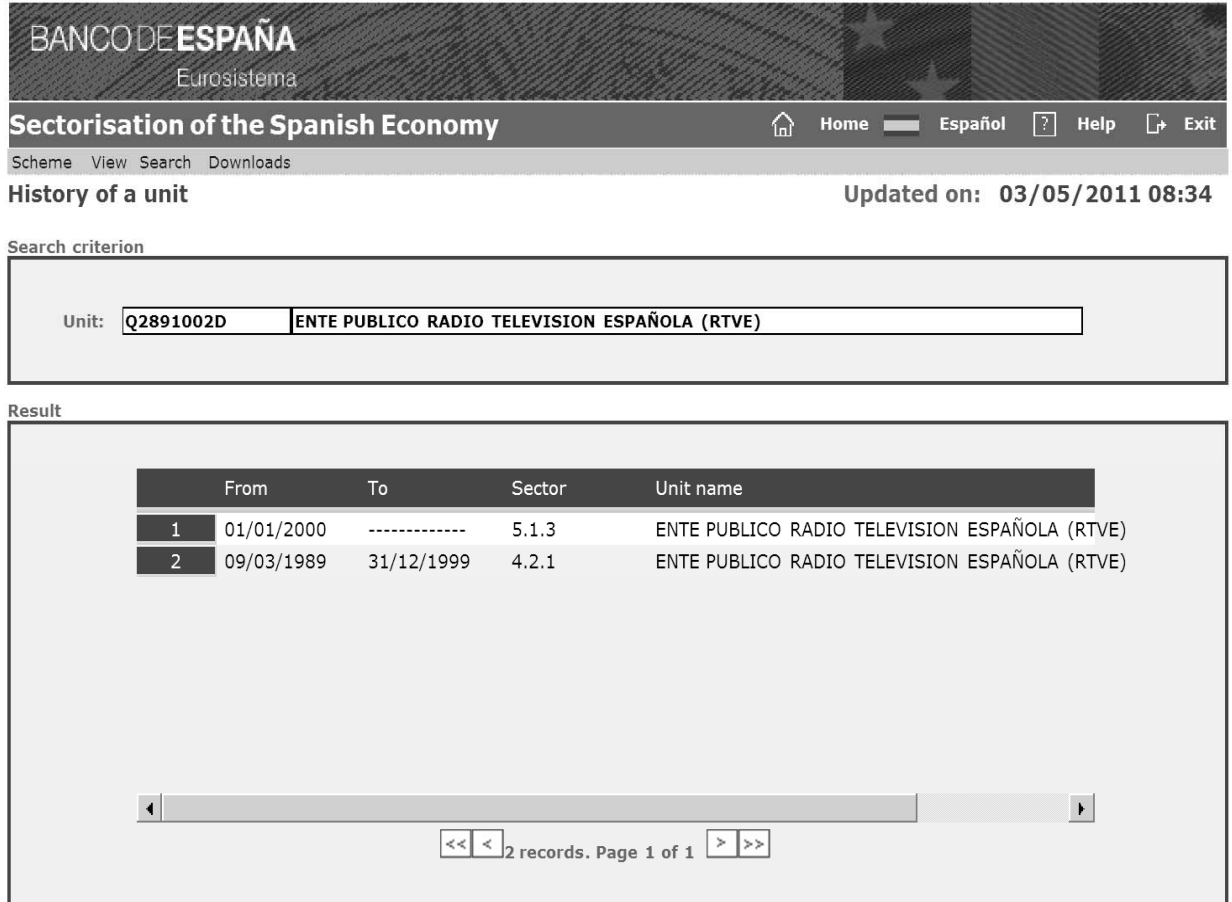

© 2006 Banco de España

Under the third option, **View version**, it is possible to find a version of the sectorisation scheme and the content. This option is useful for obtaining information about the different versions of the main sectorisation scheme. On the bar called Version, a list of the dates in which the sectorisation scheme has changed is shown. It is possible to choose a date and obtain the scheme existing at that date. This option, View version, was introduced in the program for the sole purpose of obtaining information about the sectorisation scheme and does not allow the units classified in every sector to be obtained.

In the fourth option, **View changes**, information about changes in units between two dates is shown. Therefore, it is necessary to choose a sector (for instance, Central Government) and two dates (for instance, 1 January 2011 and 30 April 2011), and then, clicking on Search, the changes affecting units classified in this sector are shown.

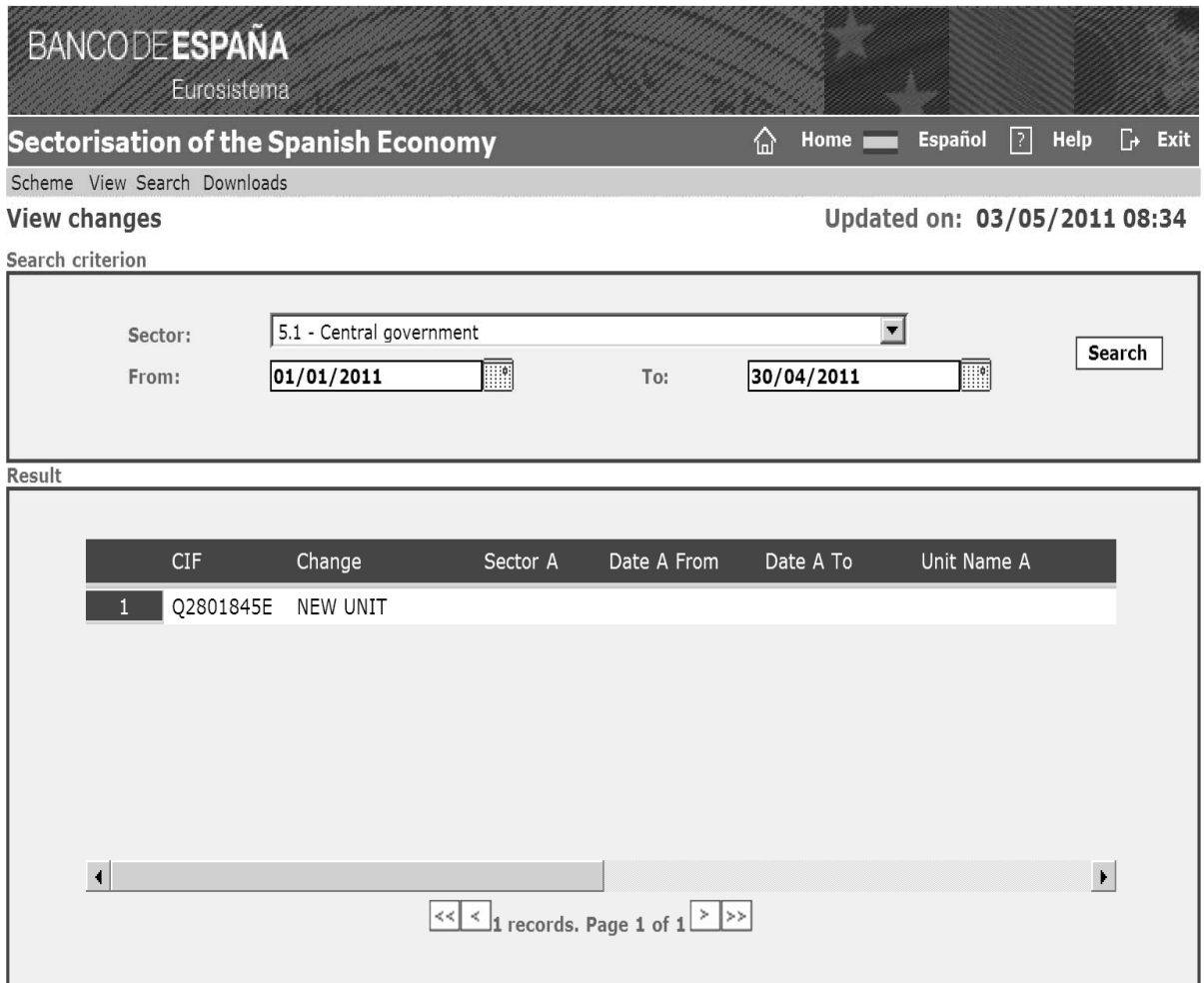

© 2006 Banco de España

The third option of the main menu**, Search**, was introduced to obtain information through a search process about sectors or institutional units when only a part of the name or NIF is known. In the case it is necessary to look for information about a sector knowing a part of the name only, the option **Search for a sector** must be clicked and the incomplete name introduced. For example, if we look for sectors including the word Madrid, five results are shown. Furthermore, if we look for an institutional unit, the option **Search for a unit** must be chosen and the part of the name or NIF known introduced. For example, introducing Madrid gives 759 units containing the word Madrid in the name.

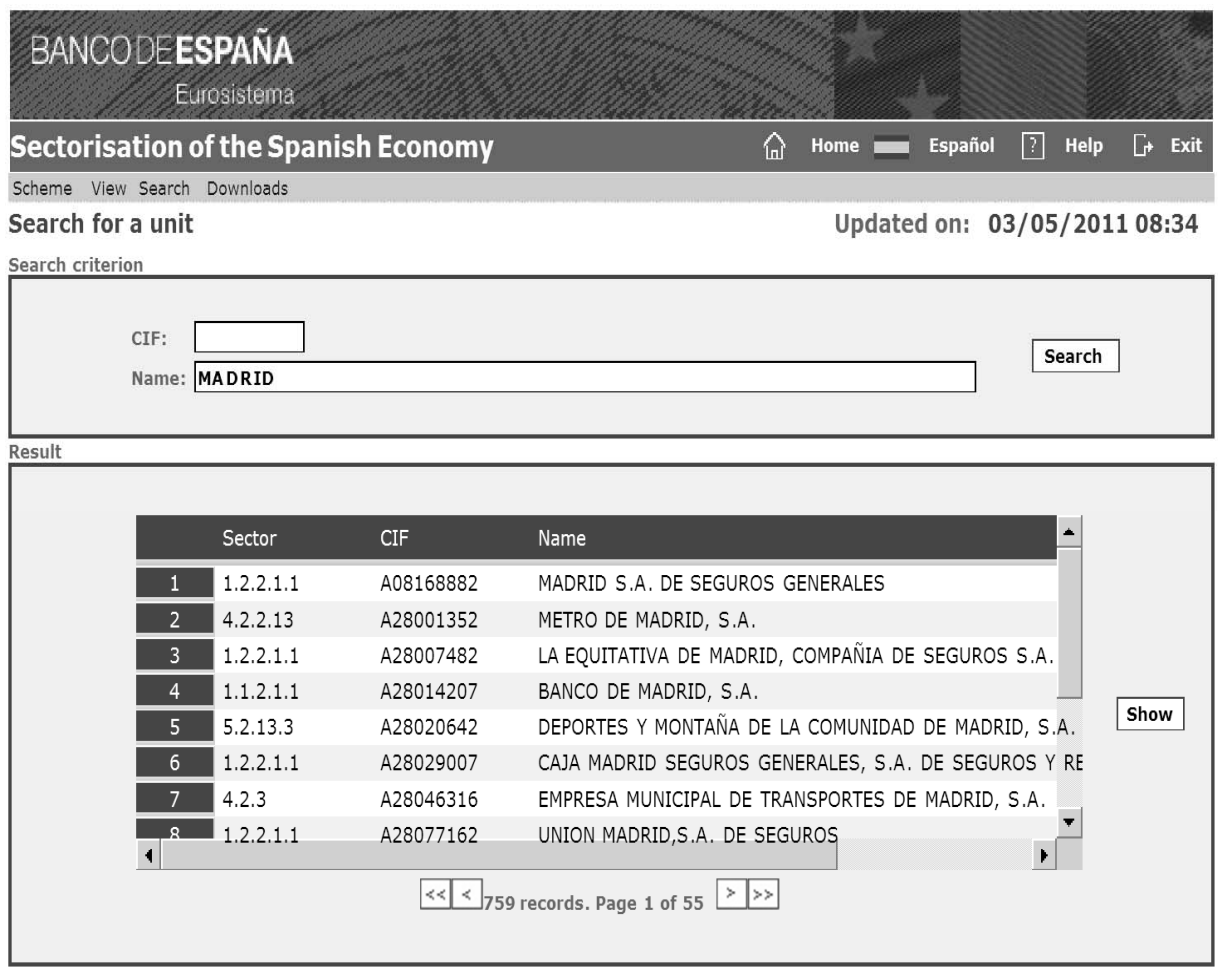

© 2006 Banco de España

The fourth and last option on the main menu**, Downloads**, is dedicated to downloading files including the BDS information. This option has been split into two options: the first one is **Dynamic File Download**, which is useful for controlling a set of parameters about file features (sectors included in the file, date, file format, etc.) and the second one is **Static File Download**. The latter was introduced at the request of some credit institutions to download the full BDS in the latest update in a non-interactive way only choosing the format file (CSV, Excel and XML).

Under the option **Dynamic Download**, it is necessary to choose among different options: Basic sectorisation, to obtain the units included in a specific sector; Changes, to obtain the changes taking place between two dates; and Sectorisation Scheme, to obtain the content of the sectorisation scheme. Under the option Basic sectorisation, it is necessary to introduce the sector (for instance, Banks), the date (1 Jan 2011) and the file format (for example, PDF). In the option changes, it is necessary to introduce the same information and two dates to calculate the changes between them (for instance, 1 January 2011 and 30 Apr 2011) and that gives the list of units affected by changes and a short description of the reason for these changes. Finally, under the option Sectorisation scheme, the current sectorisation structure is shown.

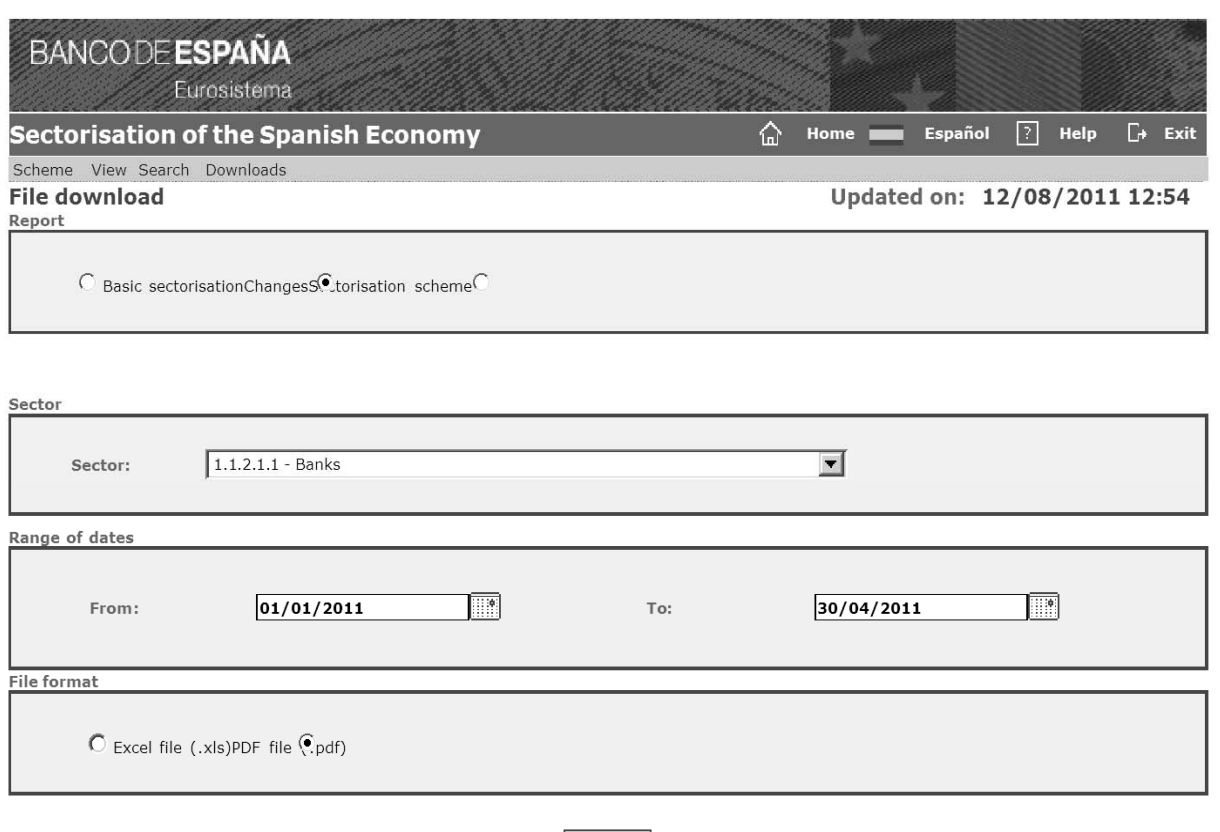

 $\sqrt{\mathsf{Search}}$ 

© 2006 Banco de España.

**BANCODEESPAÑA** Changes from date 01/01/2011 to 30/04/2011 of sector ' 1.1.2.1.1: Banks' Sector C.I.F. Name Reason 1.1.2.1.1 A95622841 BBK BANK S.A. NAME CHANGED (BEFORE) 1.1.2.1.1 A95622841 BBK BANK CAJASUR, S.A. NAME CHANGED (AFTER) 1.1.2.1.1 W0032965F UNICREDIT BANK AG, S.E. EXPIRATED UNIT 1.1.2.1.1 W0302113F SVENSKA HANDELSBANKEN AB, S.E. EXPIRATED UNIT 1.1.2.1.1 W0381691E WALSER PRIVATBANK AG, S.E. NEW UNIT 1.1.2.1.1 W0531072G BIGBANK AS CONSUMER FINANCE, S.E. NEW UNIT